# Travaux Pratiques - CAO Cours de Construction Mécanique Première Année Sections ELectricité et MatériauX Session 2

- Connection au dossier personnel sur réseau EPFL depuis PC personnel:
- 1. Identifier l'adresse de votre dossier EPFL personnel sur un PC EPFL.

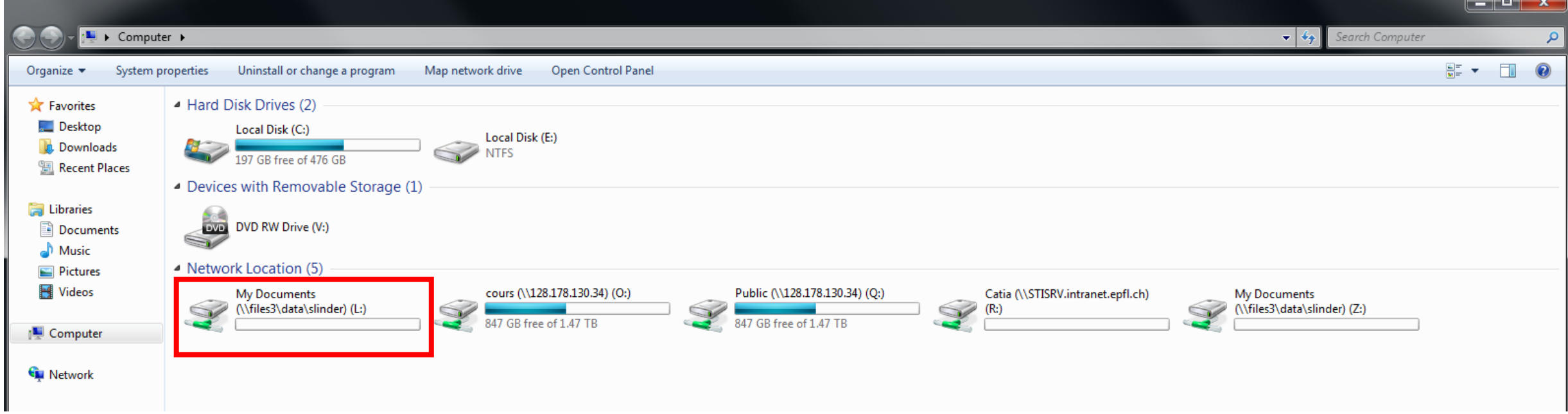

- Connection au dossier personnel sur réseau EPFL depuis PC personnel:
- 2. Connecter votre PC personnel a votre dossier EPFL personnel
- Click droit sur « This PC » puis click gauche sur « Add a network location »

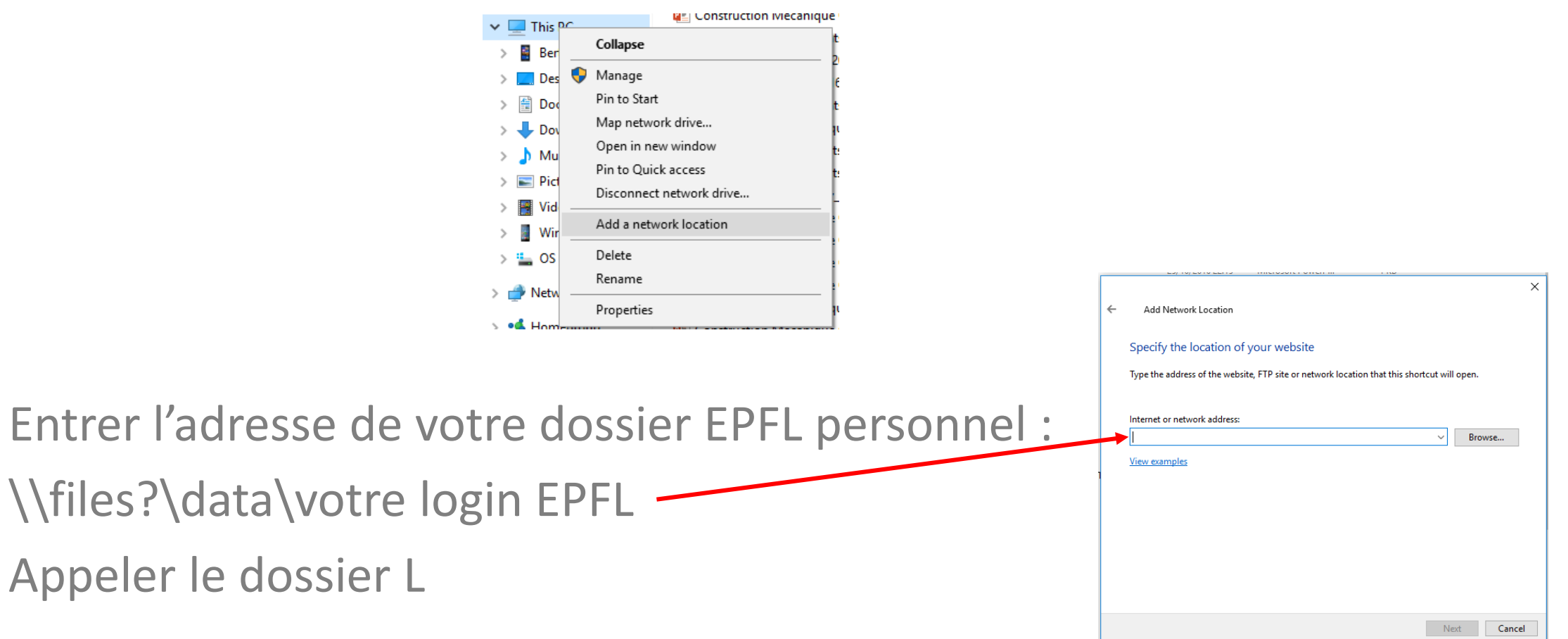

- Changer de vue 3D:
	- Bouton milieu souris = Translation
	- Bouton milieu souris + Ctrl = Zoom in/out
	- Bouton milieu+droit souris = Rotation 3D
	- En esquisse, revenir a la vue principale

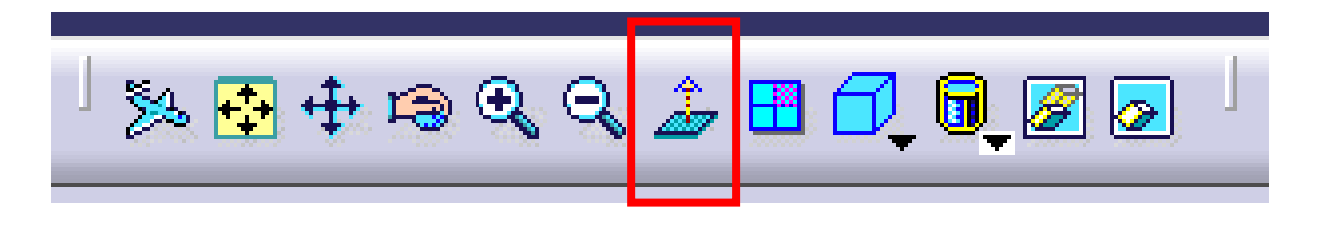

• Editer le plan d'esquisse.

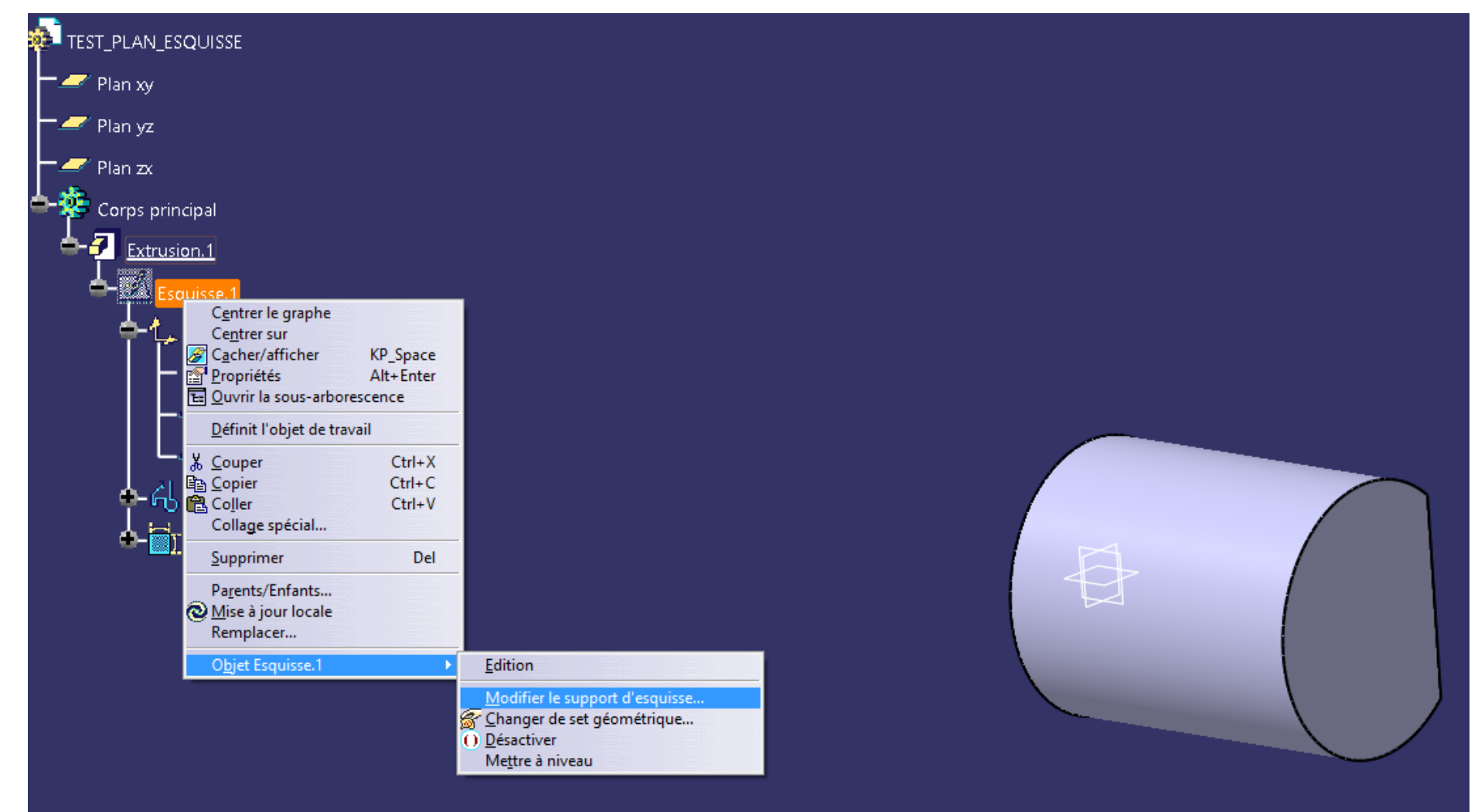

- Editer une action.
	- Editer une esquisse:

Double clic gauche sur esquisse dans arborescence

#### ou

Clic droit sur esquisse puis « Edition »

• Editer un Extrusion / Poche / Révolution, etc.: Double clic gauche sur action 3D ou Clic droit sur action 3D puis « Definition »

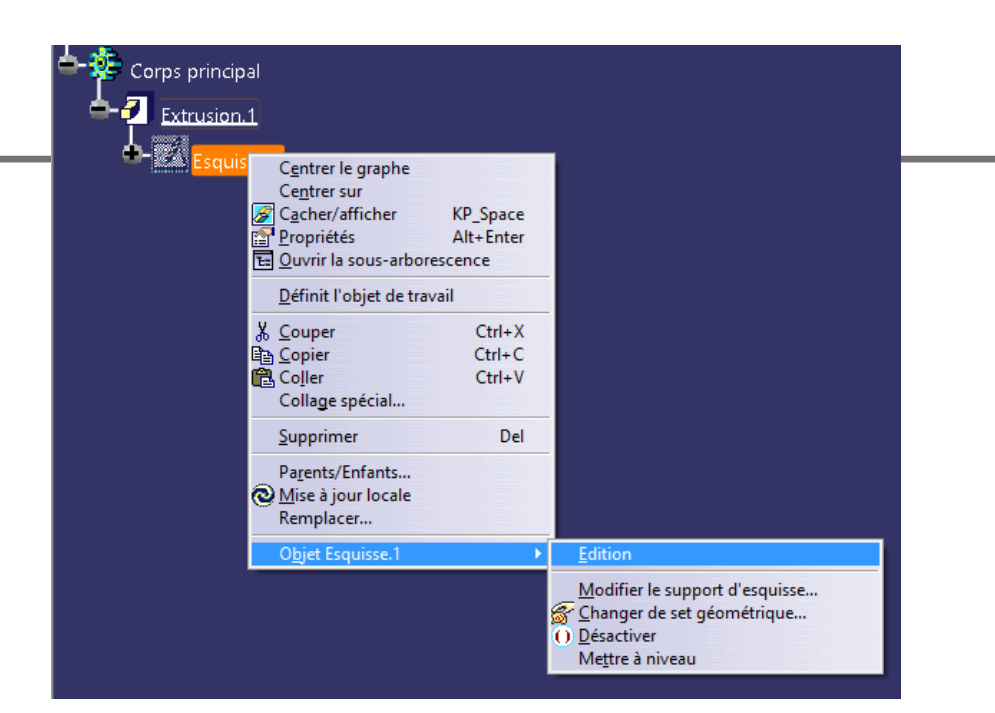

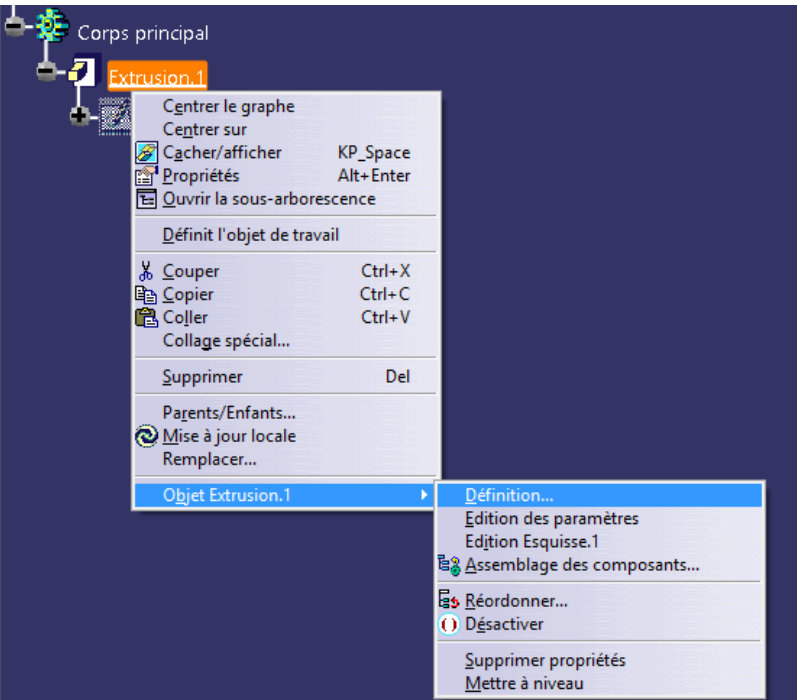

Mon arborescence a disparu !

1. Clic gauche sur trièdre

2. Clic droit « Recadrer le graphe »

3. L'arborescence réapparait

4. Clic gauche sur trièdre pour sortir du menu

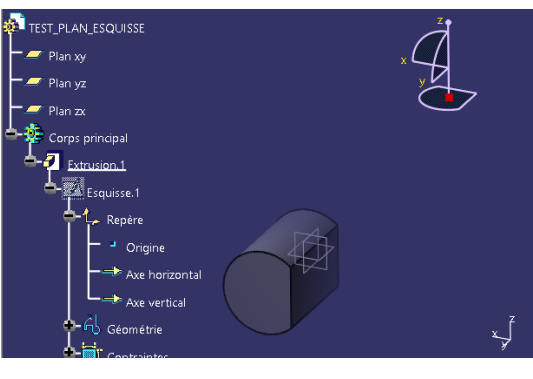

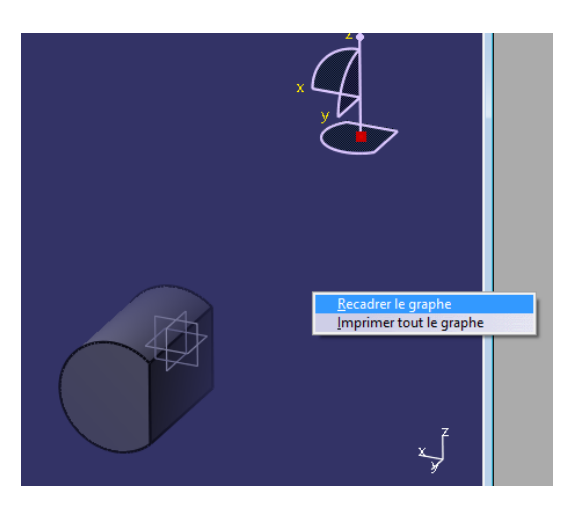

- Arborescence:
	- Roulette souris = Translation arborescence
	- Roulette souris + Ctrl = Zoom in/out arborescence
	- Bouton gauche souris sur arbre = Translation arborescence
	- Faire disparaitre / apparaître arborescence = F3

# Questions ?

#### **EPFL** 2. Exercices

#### Finir les exercices suivants avant la Session 3:

#### 4. EXERCICE DE BASE N° 1 : ARBRE DISQUE 3D

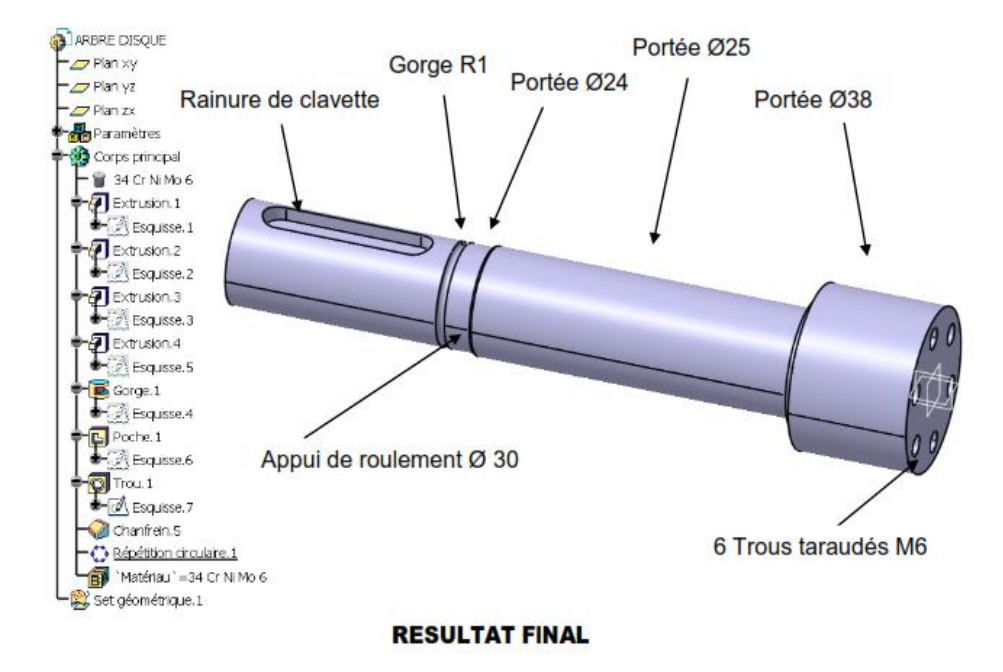

#### 5. EXERCICE DE BASE N° 2 : ARBRE DISQUE 2D

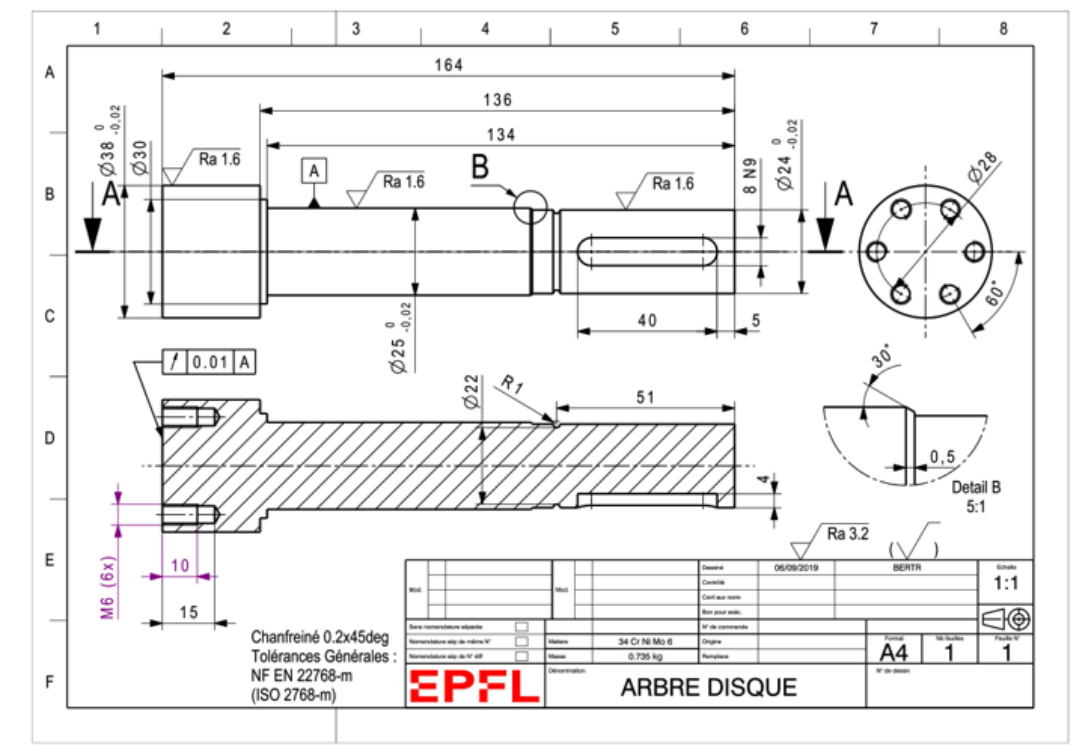

**RESULTAT FINAL**